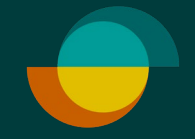

## Tilin tilanne

**OLEMASSA OLEVA TILI** 

**Resurs** 

## **Näin tarkistat olemassa olevan tilin tilanteen**

Syötä asiakkaan **1.** henkilötunnus

**2.** Klikkaa **seuraava**

## **ASIAKKAAN TILIN TIEDOT AUKEAVAT**

Tästä näkymästä voit edetä tilanteen mukaisesti. Korota luottorajaa tai tee oston veloitus, jos käyttövara on riittävä .

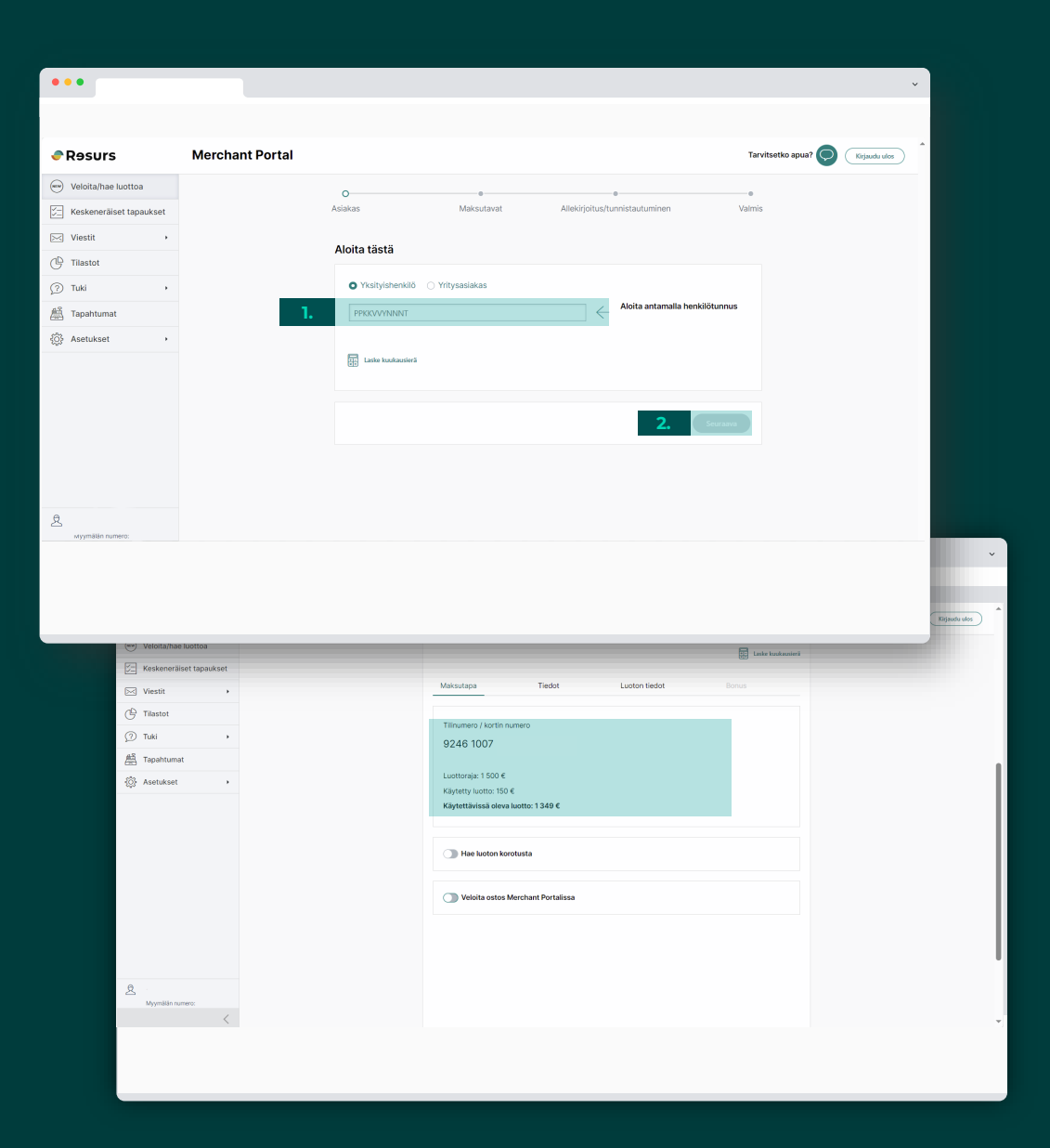

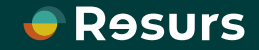